# **Vertica Knowledge Base Article Copy and Restore Data from a Vertica Cluster to a Backup**

Document Release Date: 10/25/2018

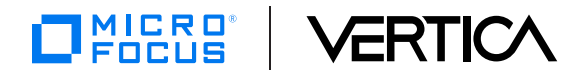

### **Legal Notices**

#### **Warranty**

The only warranties for Micro Focus International plc products and services are set forth in the express warranty statements accompanying such products and services. Nothing herein should be construed as constituting an additional warranty. Micro Focus shall not be liable for technical or editorial errors or omissions contained herein.

The information contained herein is subject to change without notice.

#### **Restricted Rights Legend**

Confidential computer software. Valid license from Micro Focus required for possession, use or copying. Consistent with FAR 12.211 and 12.212, Commercial Computer Software, Computer Software Documentation, and Technical Data for Commercial Items are licensed to the U.S. Government under vendor's standard commercial license.

#### **Copyright Notice**

© Copyright 2015-2018 Micro Focus International plc

#### **Trademark Notices**

Adobe™ is a trademark of Adobe Systems Incorporated.

Microsoft® and Windows® are U.S. registered trademarks of Microsoft Corporation.

UNIX® is a registered trademark of The Open Group.

This product includes an interface of the 'zlib' general purpose compression library, which is Copyright © 1995-2002 Jean-loup Gailly and Mark Adler.

## **Contents**

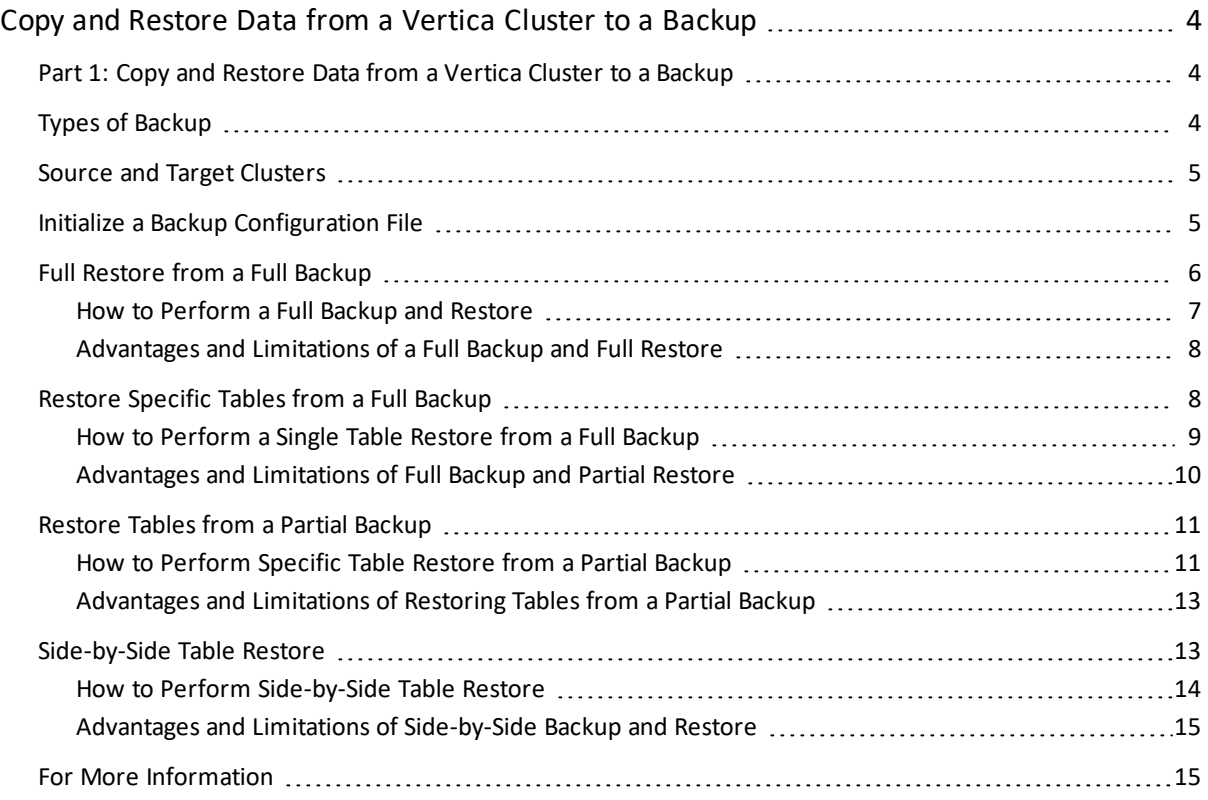

# <span id="page-3-0"></span>**Copy and Restore Data from a Vertica Cluster to a Backup**

This is the first document in a three-part series on backup and restore, see below for parts 2 and 3:

Part 2: Copying Data [Between](https://vertica.com/kb/Copying-Data-Between-Similar-Vertica-Clusters/Content/BestPractices/Copying-Data-Between-Similar-Vertica-Clusters.htm) Two Similar Vertica Clusters

Part 3: Copying Data Between Two [Dissimilar](https://vertica.com/kb/Copying-Data-Between-Dissimilar-Vertica-Clusters) Vertica Clusters

<span id="page-3-1"></span>Copy and Restore Data from a Vertica Cluster to a [Backup:](http://vertica.com/docs/SolutionsArchitects/Copy and Restore Data from Vertica Cluster to a Backup_final.pdf) PDF Format

### **Part 1: Copy and Restore Data from a Vertica Cluster to a Backup**

You can create a backup and restore data between a Vertica cluster and a backup location, with these options:

- Full Restore from a Full Backup-Create a backup of your entire Vertica database and restore your entire Vertica database.
- Restore Specific Tables from a Full Backup—Create a backup of your entire Vertica database and restore only specific tables.
- Restore Tables from a Partial Backup—Create a backup of specific tables and restore the specific tables.
- Side-by-Side Table Restore—Create a backup of original tables and current tables to compare and reconcile the original and the restored tables.

<span id="page-3-2"></span>For the purpose of demonstration and conciseness, the example in this document uses a 2-node cluster, but a 3-node cluster with a K-safety level of 1.

### **Types of Backup**

The Vertica vbr utility supports the following types of backup:

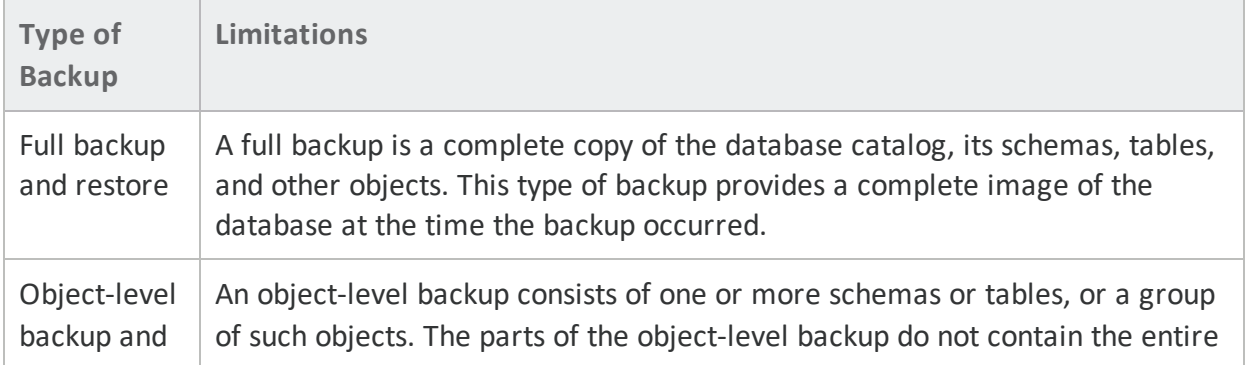

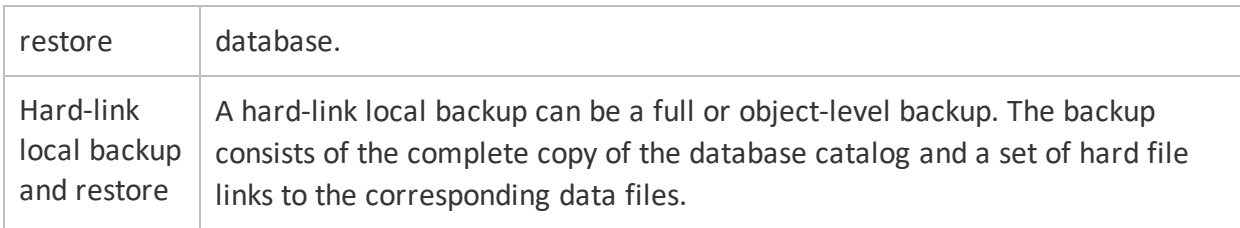

<span id="page-4-0"></span>For more information, see Types of [Backup](http://my.vertica.com/docs/latest/HTML/index.htm#Authoring/AdministratorsGuide/BackupRestore/TypesOfBackups.htm) and VBR Utility [Reference](http://my.vertica.com/docs/latest/HTML/index.htm#Authoring/AdministratorsGuide/BackupRestore/VBRUtilityReference.htm) in the Vertica documentation.

### **Source and Target Clusters**

For the purpose of this document:

- The primary cluster is referred to as the *source*.
- The secondary cluster is referred to as the *target*.
- Backup always occurs on the source.
- Restore always occurs on the target.
- For backup the cluster is referred to as the source cluster.
- For restore the cluster is referred to as the target cluster.
- The IP addresses for the source cluster nodes are 10.100.0.66 and 10.100.0.77.
- <span id="page-4-1"></span>The IP addresses for the target cluster nodes are 10.100.0.88 and 10.100.0.99.

### **Initialize a Backup Configuration File**

As of Vertica 7.2, you must initialize your backup location. The configuration file includes metadata for the database snapshots and the backup files. Vertica uses this configuration file for incremental backup.

To initialize a backup configuration file, follow these steps:

1. On the source cluster, create a backup configuration file backup snapshot.

```
$ /opt/vertica/bin/vbr.py --setupconfig
Snapshot name (backup_snapshot): backup_snapshot
Number of restore points (1): 5
Specify objects (no default):
Object restore mode (coexist, createOrReplace or create)
(createOrReplace): createOrReplace
Vertica user name (dbadmin): mydatabase
Node v mydatabase node0001
Backup host name (no default): host1
Backup directory (no default): backup_location
Node v mydatabase node0002
Backup host name (no default): host2
```
Backup directory (no default): backup\_location Config file name (backup snapshot.ini): backup snapshot Saved vbr config to backup snapshot.

2. On the source cluster, initialize your backup location. To initialize your backup location, run the init statement.

```
$ /opt/vertica/bin/vbr.py -t init --config-file backup_snapshot.ini
Initializing backup locations.
Backup locations initialized.
```
### <span id="page-5-0"></span>**Full Restore from a Full Backup**

Use full database backup in the following scenarios:

- Your geographical location is hit by a disaster that results in total loss of the cluster.
- Your database experiences multi-node, unrecoverable corruption that results in total loss of data.

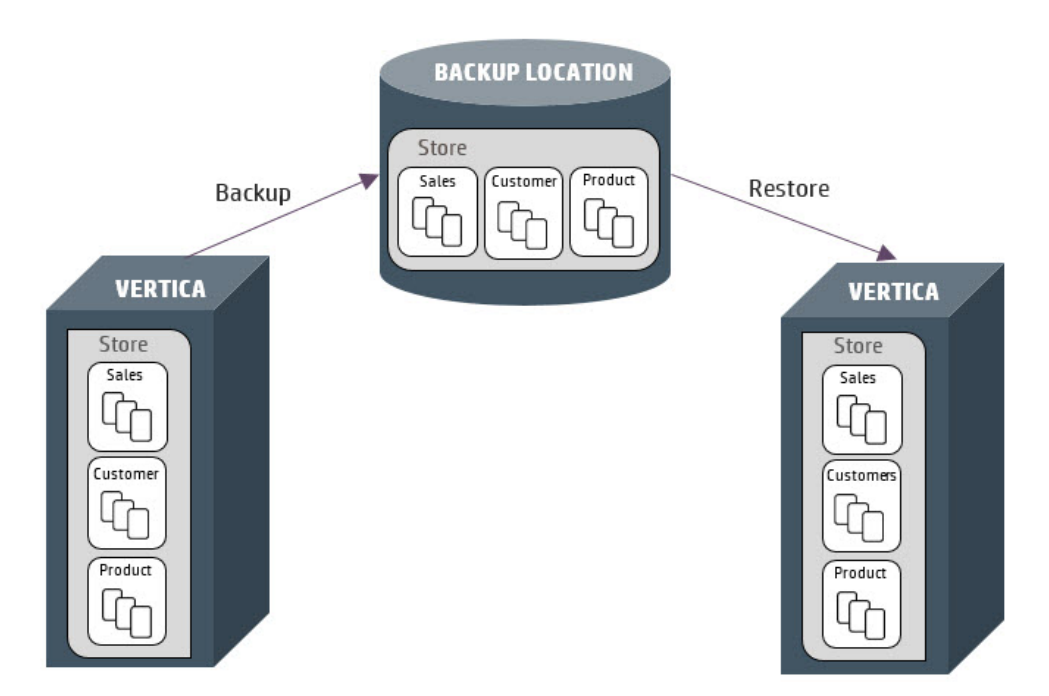

Prerequisites:

- The target cluster must have the same number of nodes as the source cluster.
- The target cluster must have the same IP address, dbadmin user, and database name as the source cluster.
- The source and the target cluster must have the same Vertica version.

<span id="page-6-0"></span>• You must have already created a full backup of your database with the backup configuration file, at a backup location.

#### **How to Perform a Full Backup and Restore**

Before you can perform a full restore of your data, you must have created a full backup of your database. Below is an example of a making a backup on a two node cluster.

```
$ /opt/vertica/bin/vbr.py -t backup --config-file backup_snapshot.ini
Starting backup of database mydatabase.
Participating nodes: v mydatabase node0001, v mydatabase node0002.
Snapshotting database.
Snapshot complete.
Approximate bytes to copy: 348431103 of 348431103 total.
Copying backup metadata.
Finalizing backup.
Backup complete!
```
Note If you back up the database at different times, Vertica records the differences between each backup. Each point in time backup is referred to as a restore point.

To perform a full restore, follow these steps:

1. On the target cluster, create an empty database with same number of nodes, node name, database name, dbadmin user, and IP addresses.

```
$ admintools -t create db -d mydatabase -s v mydatabase node0001, v
mydatabase_node0002
$ admintools -t stop_db -d mydatabase
```
2. On the target cluster, create a full restore of the database you backed up.

```
$ /opt/vertica/bin/vbr.py -t restore --archive 20150914_150023 --config-
file backup snapshot.ini
Starting full restore of database mydatabase.
Participating nodes: v_mydatabase node0001, v mydatabase node0002.
Restoring from restore point: backup snapshot 20150914 150023
Syncing data from backup to cluster nodes.
Restoring catalog.
Restore complete!
```
Note You can restore to a specific point in time (restore point) using the –archive argument as shown above.

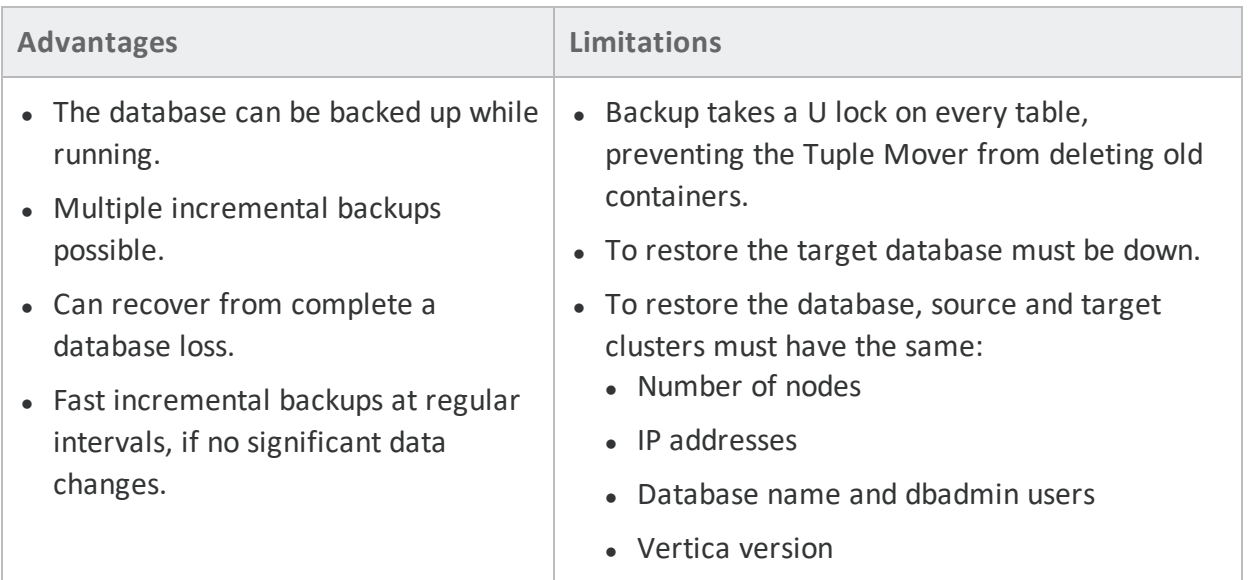

### <span id="page-7-0"></span>**Advantages and Limitations of a Full Backup and Full Restore**

<span id="page-7-1"></span>For more information, see Creating Full and [Incremental](http://my.vertica.com/docs/latest/HTML/index.htm#Authoring/AdministratorsGuide/BackupRestore/CreatingFullAndIncrementalBackups.htm) Backups in the Vertica documentation.

### **Restore Specific Tables from a Full Backup**

Suppose you accidentally truncate a table. Recovering the entire database might result in losing any data that you added after the last backup. In such situations, restoring specific tables is appropriate.

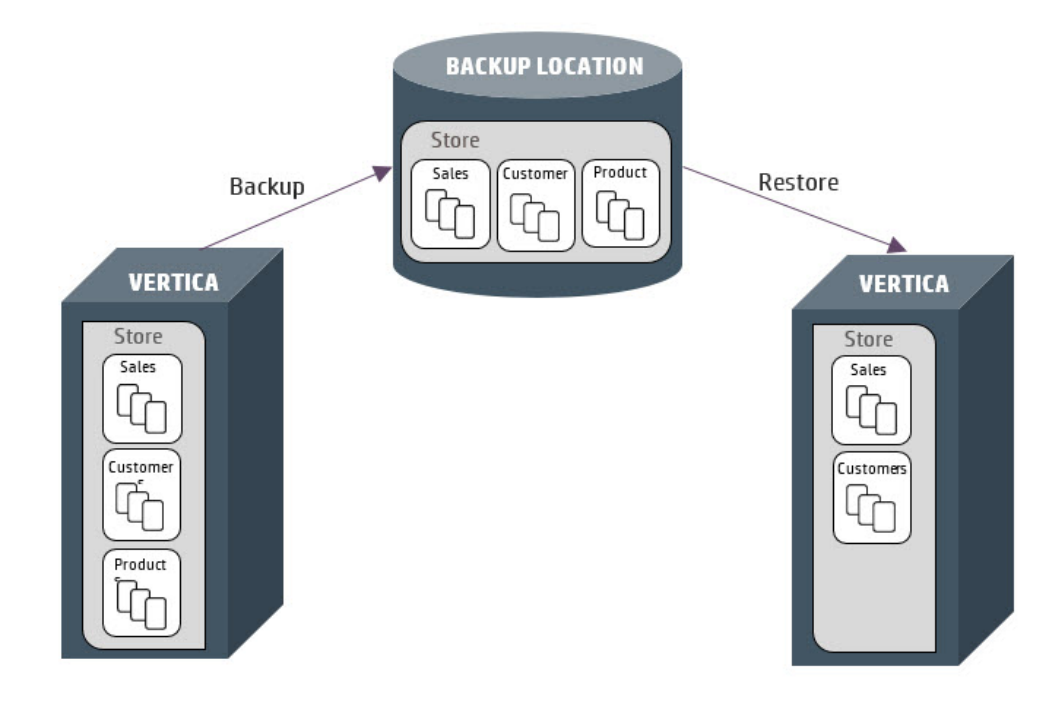

#### Prerequisites:

- The target cluster must have the same number of nodes as the backup cluster.
- The target cluster must have the same IP address, dbadmin user, and database name as the source cluster.
- <span id="page-8-0"></span>• You must have already created a full backup of your database with the backup configuration file, at a backup location.

### **How to Perform a Single Table Restore from a Full Backup**

As shown in the previous section, you must have already created a full backup of your database. Suppose, sometime after the full backup, you accidentally truncate the store\_ sales table.

```
=> SELECT COUNT(*) FROM STORE.STORE_SALES;
COUNT
---------
5000000
=> TRUNCATE TABLE STORE.STORE_SALES;
TRUNCATE TABLE
```
Next, assume that you added data or tables after the full backup. For the purpose of this example, let's create a new table, named table order.

```
=> CREATE TABLE TABLE_ORDER (I INT);
CREATE TABLE
=> INSERT INTO TABLE_ORDER VALUES (1);
OUTPUT
--------
1
=> COMMIT DURABLE;
COMMIT
```
If you do a full restore to the point of your last full backup, you lose new data, which is table\_ order. You want to restore *only* the truncated table rather than the whole database. In such a situation, you perform a table restore to restore only the truncated table. By doing so, you do not lose the newly added data.

This example shows how this might work:

On the source cluster, restore only the truncated store\_sales table from the full backup.

\$ /opt/vertica/bin/vbr.py -t restore --archive 20150914\_195908 --config-

Copy and Restore Data from a Vertica Cluster to a Backup

file backup snapshot.ini --restore-objects "store.store sales" Starting object restore of database mydatabase. Participating nodes: v mydatabase node0001, v mydatabase node0002. Objects to restore: store.store sales. Restoring from restore point: backup snapshot 20150914 195908 Loading snapshot catalog from backup. Extracting objects from catalog. Syncing data from backup to cluster nodes. Finalizing restore. Restore complete!

You have restored the store sales table from your last full backup. The object-level restore did not delete the table order.

```
=> SELECT COUNT(*) FROM STORE.STORE_SALES;
COUNT
---------
5000000
The table order is unaffected
=> SELECT * FROM TABLE_ORDER;
I
---
1
```
Note In some cases, the table you are restoring has primary or foreign key constraint. To maintain referential integrity make sure you restore the tables that link the constraints.

### <span id="page-9-0"></span>**Advantages and Limitations of Full Backup and Partial Restore**

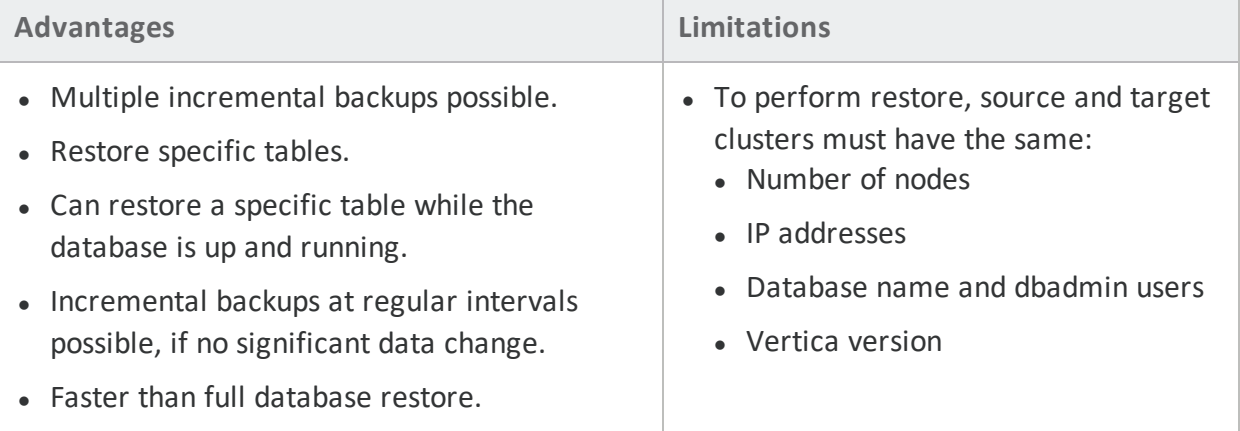

For more information, see Creating [Object-Level](http://my.vertica.com/docs/latest/HTML/index.htm#Authoring/AdministratorsGuide/BackupRestore/CreatingObjectLevelBackups.htm) Backups in the Vertica documentation.

### <span id="page-10-0"></span>**Restore Tables from a Partial Backup**

Assume that your database consists of multiple tables whose data does not change, such as *Products*. However, other tables, like *Sales*, change frequently. Partial backup and restore allows you to back up and restore *only* specific tables of your database.

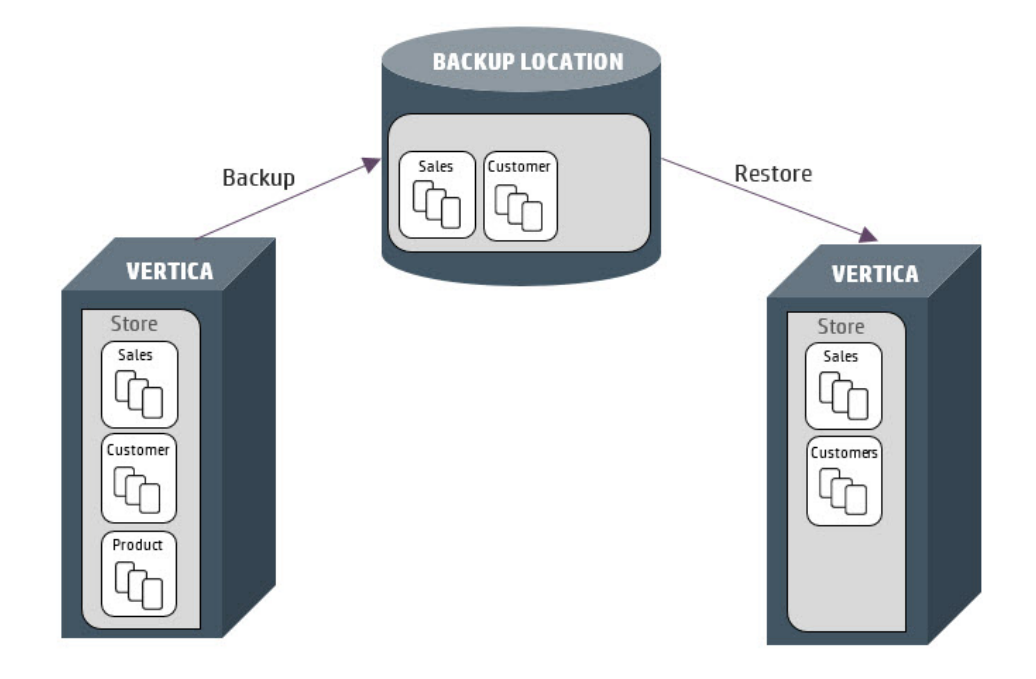

Prerequisites:

- The target cluster must have the same number of nodes as the backup cluster.
- The target cluster must have the same IP address, dbadmin user, and the database name as the source cluster.
- <span id="page-10-1"></span>• You must have already created a full backup of your database with the backup configuration file, at a backup location.

### **How to Perform Specific Table Restore from a Partial Backup**

You can back up specific tables and restore a specific subset of tables as follows:

#### **Back Up Specific Tables**

1. On the source cluster, specify the tables for a backup. This example shows how to create a backup of tables, store. store sales and public.new table.

```
$ cat objectbak.ini
[Misc]
snapshotName = objectbak
restorePointLimit = 5
objects = store.store_sales,public.new_table
```

```
objectRestoreMode = createOrReplace
[Database]
dbName = mydatabase
dbUser = dbadmin
dbPromptForPassword = False
[Transmission]
[Mapping]
v mydatabase node0001 = host1:/vertica/data/objbackup
v mydatabase node0002 = host1:/vertica/data/objbackup
2. On the source cluster, perform the backup of the two tables.
```

```
$ /opt/vertica/bin/vbr.py -t backup --config-file objectbak.ini
Starting backup of database mydatabase.
Objects: ['public.new table', 'store.store sales']
Participating nodes: v mydatabase node0001, v mydatabase node0002.
Snapshotting database.
Snapshot complete.
Approximate bytes to copy: 51 of 108630328 total.
Copying backup metadata.
Finalizing backup.
Backup complete!
```
#### **Restore a Specific Table**

If you have a backup of specific tables of the database, you can perform a partial restore. This example shows how to restore *only* the store.store sales table on the source cluster.

```
$ /opt/vertica/bin/vbr.py -t restore --config-file objectbak.ini --
restore-objects "store.store_sales"
Starting object restore of database mydatabase.
Participating nodes: v mydatabase node0001, v mydatabase node0002.
Objects to restore: store.store sales.
Restoring from restore point: objectbak_20150914_203903
Loading snapshot catalog from backup.
Extracting objects from catalog.
Syncing data from backup to cluster nodes.
Finalizing restore.
Restore complete!
```
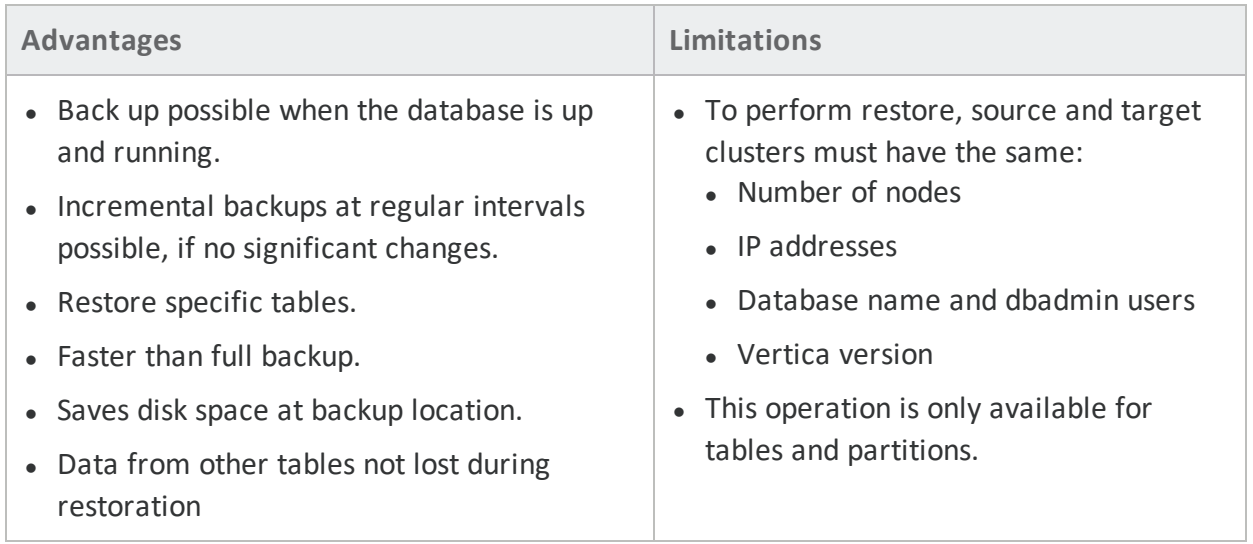

### <span id="page-12-0"></span>**Advantages and Limitations of Restoring Tables from a Partial Backup**

<span id="page-12-1"></span>For more information, see Restoring [Object-Level](http://my.vertica.com/docs/latest/HTML/index.htm#Authoring/AdministratorsGuide/BackupRestore/RestoringObjectLevelBackups.htm) Backups in the Vertica documentation.

### **Side-by-Side Table Restore**

Assume that on a Monday morning you learn that of the jobs that ran over the weekend, 9 passed and 1 failed. The failed job has modified data in an unpredictable way. You now want to compare your existing data with a backup of Friday's data to determine the differences.

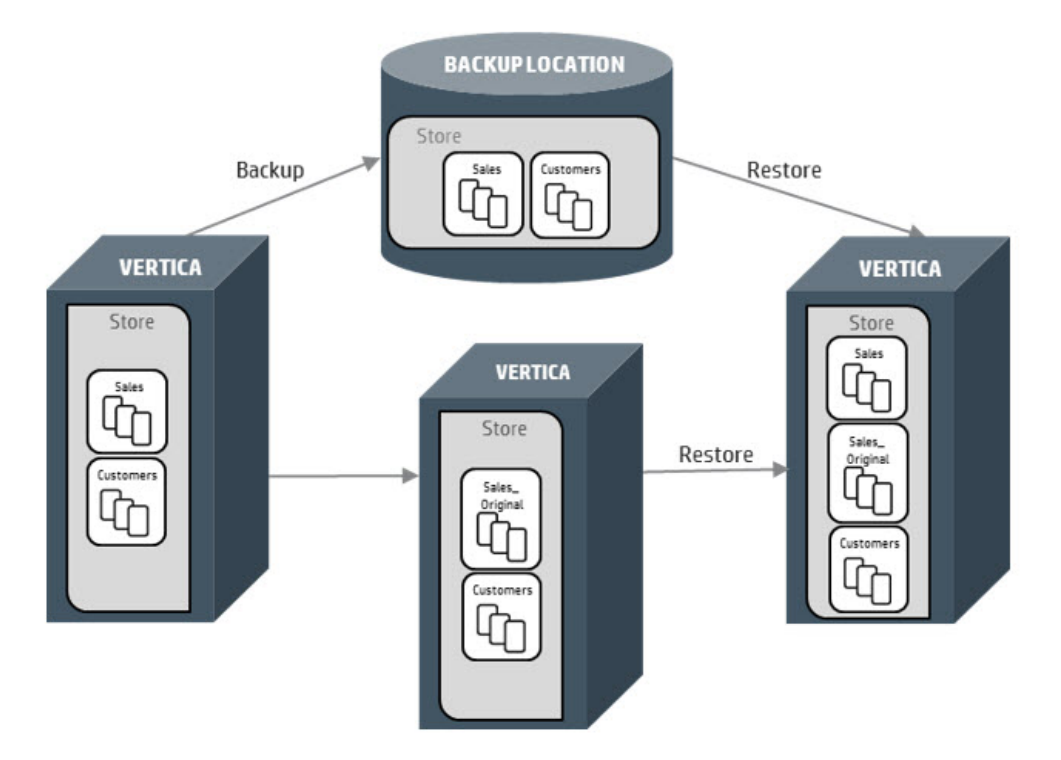

#### Prerequisites:

- The target cluster must have the same number of nodes as the backup cluster.
- The target cluster must have the same IP address, dbadmin user, and the database name as the source cluster.
- <span id="page-13-0"></span>• You must have already created a full backup of your database with the backup configuration file, at a backup location.

### **How to Perform Side-by-Side Table Restore**

This example shows how you can rename the existing tables and projections and restore the original database. Renaming the table allows you to compare and reconcile the original and the restored tables.

To perform a side-by-side table restore, follow these steps:

1. Rename the existing store sales table.

```
=> ALTER TABLE STORE.STORE SALES RENAME TO STORE SALES ORIGINAL;
ALTER TABLE
=> ALTER PROJECTION STORE.STORE_SALES_SUPER RENAME TO STORE_SALES_
ORIGINAL_SUPER;
ALTER PROJECTION
```
2. On the source cluster, restore the store sales table from a backup.

```
$ /opt/vertica/bin/vbr.py -t restore --config-file objectbak.ini --
restore-objects "store.store sales"
Starting object restore of database mydatabase.
Participating nodes: v mydatabase node0001, v mydatabase node0002.
Objects to restore: store.store sales.
Restoring from restore point: objectbak_20150914_203903
Loading snapshot catalog from backup.
Extracting objects from catalog.
Syncing data from backup to cluster nodes.
Finalizing restore.
Restore complete!
```
After the preceding command, both store sales original and the store sales backup exist.

3. Now, you can inspect the data as it was before and after the failed job. You can compare the two tables and update the restored store sales table with the correct data. Upon comparison, you can reconcile the store\_sales\_original with the store\_sales table.

Swap the partitions between the original table store\_sales\_original and the restored table store sales as needed.

Copy and Restore Data from a Vertica Cluster to a Backup

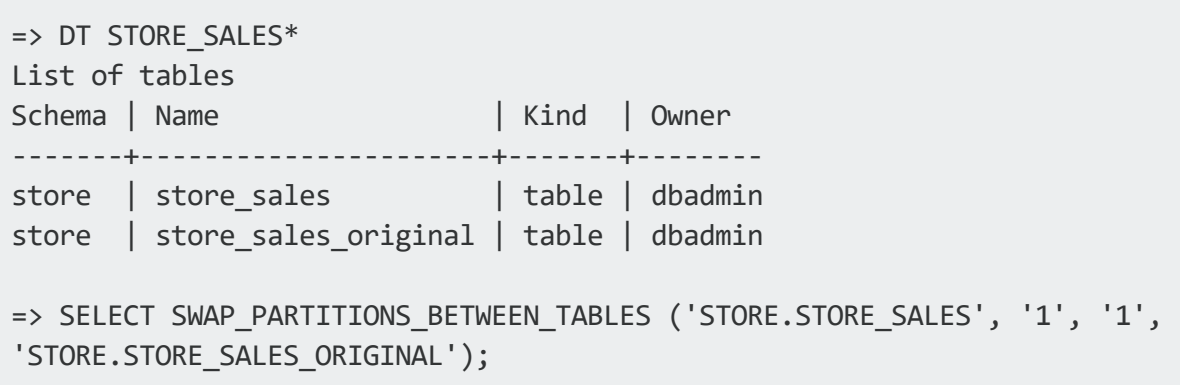

### <span id="page-14-0"></span>**Advantages and Limitations of Side-by-Side Backup and Restore**

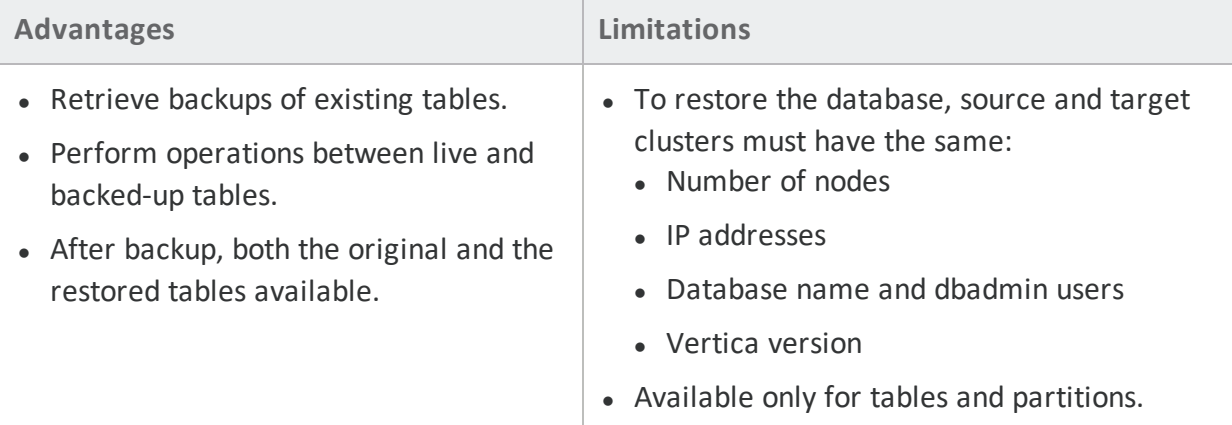

### <span id="page-14-1"></span>**For More Information**

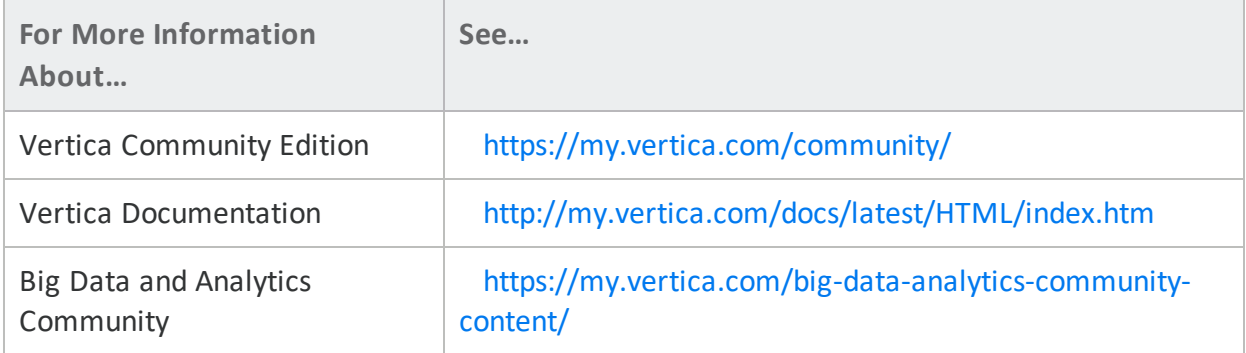

Copy and Restore Data from a Vertica Cluster to a Backup Copy and Restore Data from a Vertica Cluster to a Backup